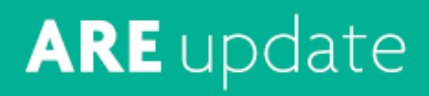

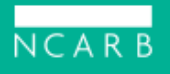

#### **The updates to the Architect Registration Examination® (ARE® ) 5.0 and the option to test via online proctoring launched today, December 14.**

Candidates can now schedule an online proctored exam in [My NCARB](https://my.ncarb.org/) or reschedule an existing in-person appointment to be taken online. Keep in mind, the [exam changes](https://www.ncarb.org/press/are-update-ncarb-announces-changes-to-exam-navigation-and-timing) launching today will apply to all future exam appointments, even if candidates are testing in person.

### **Scheduling an Appointment**

Whether a candidate is scheduling an in-person or online appointment, they may notice some changes to the scheduling process, but the basics are the same. To schedule a new appointment, candidates should navigate to the "Exams" tab in their NCARB Record, purchase a seat credit, and select "Schedule" next to the division they would like to book. They can then follow the steps [outlined in this article](https://www.ncarb.org/blog/online-proctoring-launch) to complete the process.

## **Rescheduling an Existing Appointment**

Candidates can also reschedule an existing exam appointment and, if desired, switch delivery methods. To reschedule, candidates can navigate to the "Exams" tab in My NCARB and select "Reschedule" under the previously scheduled appointment they'd like to change. From there, they'll select a delivery method and then follow the same scheduling steps as above. As a reminder, rescheduling fees are waived through December 31, 2020, and will be reinstated at a reduced rate starting January 1, 2021.

## **Preparing for an Online Proctored Exam**

Before candidates schedule an online proctored exam, they should review the [requirements for setting up an online proctored testing space, and watch our](https://www.ncarb.org/sites/default/files/NCARBOnlineProctoringRequirements.pdf) [video](https://youtu.be/NUAVtg8blGY) on how to prepare for the check-in process. In addition, Prometric provides a helpful video of [what to expect during an appointment.](https://vimeo.com/429346554) Candidates who can't meet the requirements for testing online should plan to test in person.

Candidates testing from a computer with a firewall or antivirus software or from a Mac may need to [take additional steps](https://www.ncarb.org/blog/online-proctoring-how-to-set-your-testing-space) to prepare for their online proctored appointment. To facilitate the ID verification portion of the check-in, candidates

should use a webcam that can auto-focus.

#### **Requesting Exam Accommodations**

NCARB is committed to making sure the ARE is equitable and accessible, which is why we work with our testing partners to provide accommodations for individuals with disabilities or temporary medical conditions. Download our new **one-page** guide, which walks candidates through requesting an accommodation whether they're testing online or in person-learn more.

### **Receiving a \$50 Prepaid Card**

To help offset the cost of purchasing an external webcam, NCARB is offering all candidates a one-time, \$50 prepaid card the first time they schedule an online proctored appointment. [Learn more](https://www.ncarb.org/pass-the-are/online-proctoring/receiving-your-prepaid-card) about the prepaid card and how candidates will receive it.

**[National Council of Architectural Registration Boards](http://www.ncarb.org/)**

1401 H Street NW Suite 500 Washington, DC, 20005

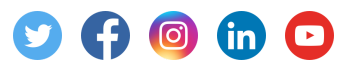

**Share this email:**

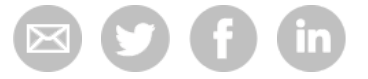

**Manage** your preferences | **Opt out** using **TrueRemove**™ Got this as a forward? **Sign up** to receive our future emails. View this email **[online](https://editor.e2ma.net/app2/campaigns/preview_iframe/219583571/)**.

1401 H Street NW Suite 500 Washington, DC I 20005 United States

This email was sent to test@test.com. *[To continue receiving our emails, add us to your address book.](https://editor.e2ma.net/app2/campaigns/preview_iframe/219583571/test@test.com)*

# emma